Genetische Vielfalt heimischer Wildpflanzen

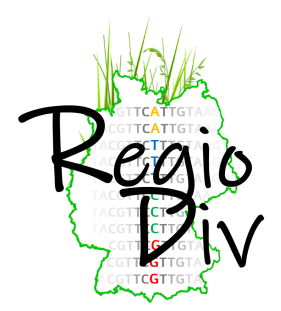

## **Protokoll zur Probennahme v.2024 (RegioDiv Lux+)**

**05.04.2024**

# 1.1 Hintergrund

In Deutschland und anderen Ländern Europas sind Herkunftsgebiete (Ursprungsgebiete) für Wildpflanzen definiert.In diesen Gebieten wird Regiosaatgut erzeugt, d.h. gesammelt, vermehrt und für Begrünungen verwendet. Die Einteilungen der Herkunftsregionen basierten im Wesentlichen auf naturräumlichen Einheiten. Es wurden keine Daten über Anpassung oder genetische Differenzierung der Pflanzenarten berücksichtigt. **Ziel unseres Vorhabens ist es, eine empirische Datenbasis der genetischen Vielfalt und Differenzierungsmuster für Regiosaatgut-Arten zu schaffen.**

Dazu wollen wir 28 repräsentative Grünland-Arten in allen Herkunftsregionen in mehreren Populationen untersuchen. Die Proben sollen mittels Genom-repräsentativer SNP marker charakterisiert und die populationsgenetische Struktur aller Arten untersucht werden. Für Deutschland ist die Probenahme abgeschlossen. Im Projekt Lux+ erweitern wir in 2024 die Datenbasis auf Luxemburg und die angrenzenden Gebiete Belgiens und Frankreichs.

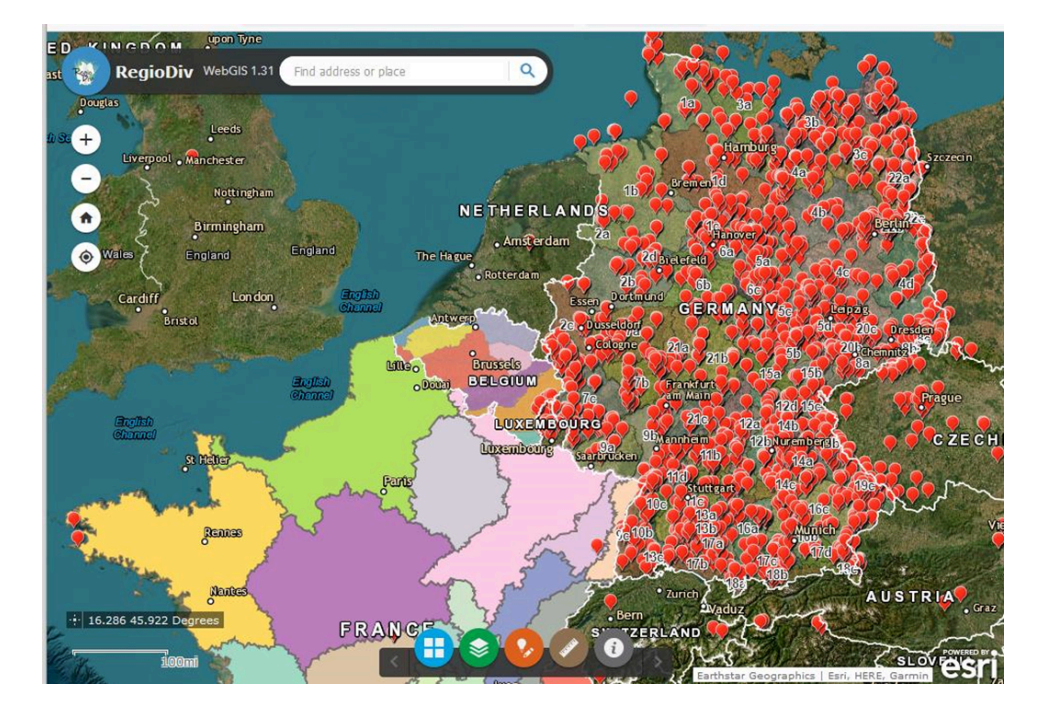

Abb. 1. RegioDiv Web-GIS mit Herkunftsregionen und Unterteilung in Teilgebiete für Deutschland, Belgien und Frankreich (hier fehlen noch die Subregionen).

### 1.2 Protokoll in Kürze

- **Wenn Sie Interesse haben, kontaktieren sie bitte zunächst einen der RegioDiv-Koordinatoren** (Walter Durka [\(walter.durka@ufz.de\)](mailto:walter.durka@ufz.de) oder Stefan Michalski ([stefan.michalski@ufz.de\)](mailto:stefan.michalski@ufz.de)) zur weiteren Absprache.
- Für **RegioDiv-Lux+** (Belgien, Frankreich) kontaktieren Sie bitte **Maximilien Oly,** T: (+352) 26 30 36 87, E: [max.oly@sicona.lu](mailto:max.oly@sicona.lu) oder **Vanessa Duprez,** T: (+352) 26 30 36 35, M: (+352) 621 647 430 E: [vanessa.duprez@sicona.lu](mailto:vanessa.duprez@sicona.lu)
- **Sie bekommen von uns ein Materialpaket zur Verfügung gestellt**, das das Sammeln erleichtert.
- **Sie identifizieren in ihrem Teilgebiet geeignete Sammelflächen**
- **Sie sammeln an jedem Standort von jeder Art (sofern vorhanden) Blattmaterial. Angestrebt werden mindestens 3 Sammelorte pro Art in jedem Teilgebiet.**
- Nach Abschluss ihrer Sammlungen **senden sie das getrocknete Blattmaterial an die RegioDiv-Koordinatoren**.
- **Sie protokollieren ihre Sammelorte und Proben** auf der RegioDiv Internetseite  $(htips://www.ufz.de/regiodiv \rightarrow Karte)$ .
- Wir sind für alle Beiträge dankbar. Jedoch steht und fällt der Erfolg des Projektes mit der möglichst vollständigen Sammlung aller Arten in allen Teilgebieten (soweit sie dort vorkommen). Wer sich für das Sammeln verpflichtet, übernimmt in gewisser Weise die Verantwortung dafür, dass alle vorkommenden Arten gesammelt werden. Wenn Sie nur einen Teil der vorkommenden Arten abdecken können, informieren Sie uns bitte frühzeitig.
- Mit der Probensammlung wird ihnen (je nach Umfang der Teilnahme) ein Recht auf Koautorenschaft einer Projektpublikation angeboten.

### 1.3 Sammelstrategie

**Je nach Größe des Gebietes soll jede Art an mindestens 3 Sammelorten beprobt werden, bei großen Gebieten an mindestens 5 Sammelorten. Bitte klären Sie das mit den Koordinatoren für Ihr Gebiet.** Da nicht davon auszugehen ist, dass jede Art auf jeder Fläche vorkommt, wird davon ausgegangen, dass pro Region und Art mehrere Sammelorte besucht werden müssen, um alle Arten zu erfassen. Die Orte sollten möglichst gleichmäßig im Gebiet verteilt sein.

**Sammelorte** müssen so naturbelassen wie möglich sein, um genetische Verfälschungen durch Einsaat von nicht heimischem Saatgut oder Zuchtsorten zu vermeiden. Daher sind **Naturschutzgebiete** (beachte Sammelgenehmigung anfragen!), **Flächennaturdenkmale**, und **natürliche bzw. naturnahe Wiesen/Weiden/Brachen, Streuobstwiesen und Säume** auszuwählen.

### 1.4 Arten

#### **Gräser**

*Agrostis capillaris* L. *Anthoxanthum odoratum* L. s. str. *Arrhenatherum elatius* (L.) J. Presl & C. Presl *Bromus erectus* Huds. *Corynephorus canescens* (L.) P. Beauv. *Cynosurus cristatus* L. *Festuca rubra* L.

#### **Kräuter**

*Achillea millefolium* L. *Agrimonia eupatoria* L. *Bistorta officinalis* Delarbre *Campanula rotundifolia* L. s. str. *Centaurea jacea* L. s. L., d.h. incl. *Centaurea jacea* L. s. str., *Centaurea angustifolia* Schrank, *Centaurea nigra* L. s. L. und evtl. Hybriden (*Centaurea x pratensis*) *Euphorbia cyparissias* L. *Filipendula ulmaria* (L.) Maxim. *Galium album* Mill. *Hypochaeris radicata* L. *Knautia arvensis* (L.) Coult. s. l. *Lathyrus pratensis* L. *Leucanthemum vulgare* agg. d.h. *L. ircutianum* und *L. vulgare Lotus corniculatus* L. *Lychnis flos-cuculi* L. *Pimpinella saxifraga* L. *Prunella vulgaris* L. *Ranunculus acris* L. *Salvia pratensis* L. *Silene vulgaris* (Moench) Garcke *Thymus pulegioides* L. s. l. *Tragopogon pratensis* L. s. l. d.h. *T. minus*, *T. pratensis* und *T. orientalis*

### 1.5 Bereit gestelltes Material

Um die Probennahme zu erleichtern und zu standardisieren, erhält jeder Sammler ein Materialpaket mit folgendem Inhalt:

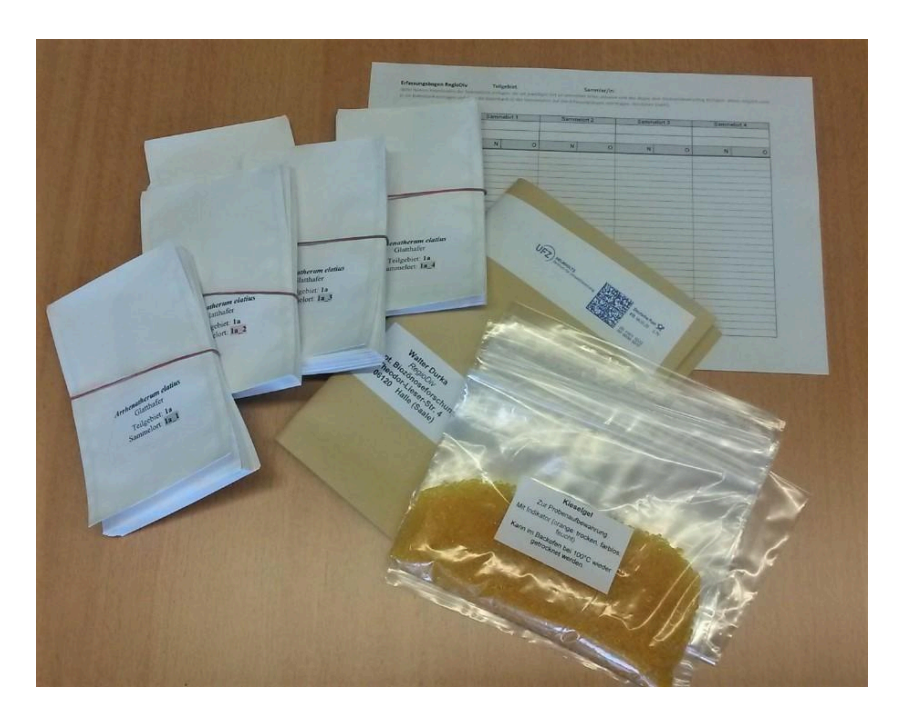

- Etikettierte Papiertüten, Beispiel:

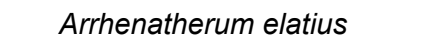

Gebiet: **……………………………………….** (bitte Name/Nummer des Gebietes eintragen) Ort: **…………...** (Name des Sammelortes festlegen und eintragen, identisch mit WebGIS-Eintrag) Nummer:: **…………………………………..…..** (optional die Nummer aus WebGIS eintragen)

- Plastiktüten
- Silikagel (zur Aufbewahrung der Blattproben)
- Erfassungsbogen, siehe unten

### 1.6 Probenahme vor Ort

**An einem Sammelort wird nur EINE Pflanze je Art zufällig ausgewählt und beprobt.** Nur in Ausnahmefällen, nämlich dann, wenn es nicht möglich ist, eine ausreichende Zahl von Sammelorten zu beproben, können von einem Sammelort auch mehrere Pflanzen beprobt werden (individuelle Tüten verwenden).

**Von jeder Pflanze sind grüne, gesunde Blätter zu entnehmen und in eine etikettierte Papiertüte zu stecken. In jede Tüte bitte nur Blätter von einer Pflanze bzw. einem Individuum stecken.** Bitte nie Blätter verschiedener Pflanzen in eine Tüte stecken!

Die Zahl der zu beprobenden Blätter richtet sich nach der Blattgröße: bei großen Blättern (z.B. *Knautia*, *Salvia*) genügt ein Blatt, oft sind 3-5 Blätter nötig (*Achillea*, *Centaurea*, *Arrhenatherum*), bei kleinen, schmalen Blättern bis 10 (Gräser, *Galium*), oder ganze Zweige (z.B. *Euphorbia cyparissias*), oder komplette kleine Pflanzen.

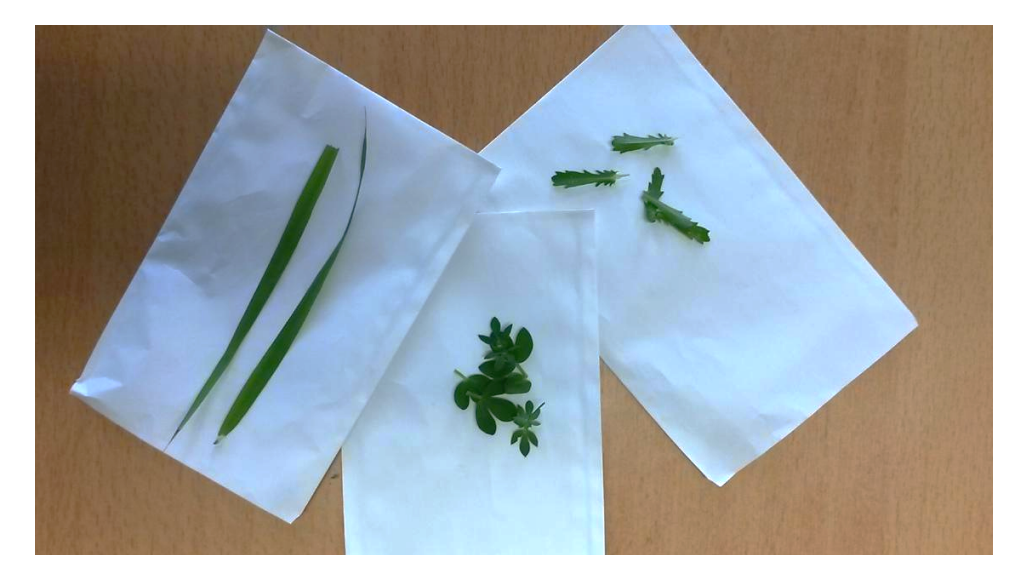

Ungefähre Mindestmenge an Material per Probe. **Besser ein bißchen mehr nehmen!**

Sollten Sie bei der Ansprache der Arten unsicher sein (z.B. bei *Festuca rubra*, *Centaurea jacea sl.l., Thymus pulegioides*), machen Sie eine Notiz auf der Sammeltüte. **Im Zweifelsfall besser Sammeln als Nicht-Sammeln.** Wir werden spätestens bei der Auswertung der genetischen Daten falsche Arten identifizieren.

Bei *Centaurea jacea* bitten wir, soweit vorhanden, einen Blütenkopf mit in die Tüte zu stecken.

Die Probe ist zügig, d.h. innerhalb von 24 h zu trocknen (an der Luft, im Trockenschrank bei 50°C, auf Silika-Gel, im warmen Auto) **möglichst bei Temperaturen unter 60 °C und ohne direkte Sonneneinstrahlung**.

Für jeden Sammelort sind auf jeden Fall folgende Daten im **Erfassungsbogen** festzuhalten: **Ortsname, Nummer des Sammelortes (aus WebGIS), [ nur in Ausnahmefällen: GPS-Koordinaten]), Sammeldatum, Anzahl beprobter Pflanzen je Art, Einschätzung der Standorteigenschaften** bezüglich Bodenfeuchte und Nährstoffgehalt (ein Kreuz entlang der Feuchte- und Nährstoffskala setzen).

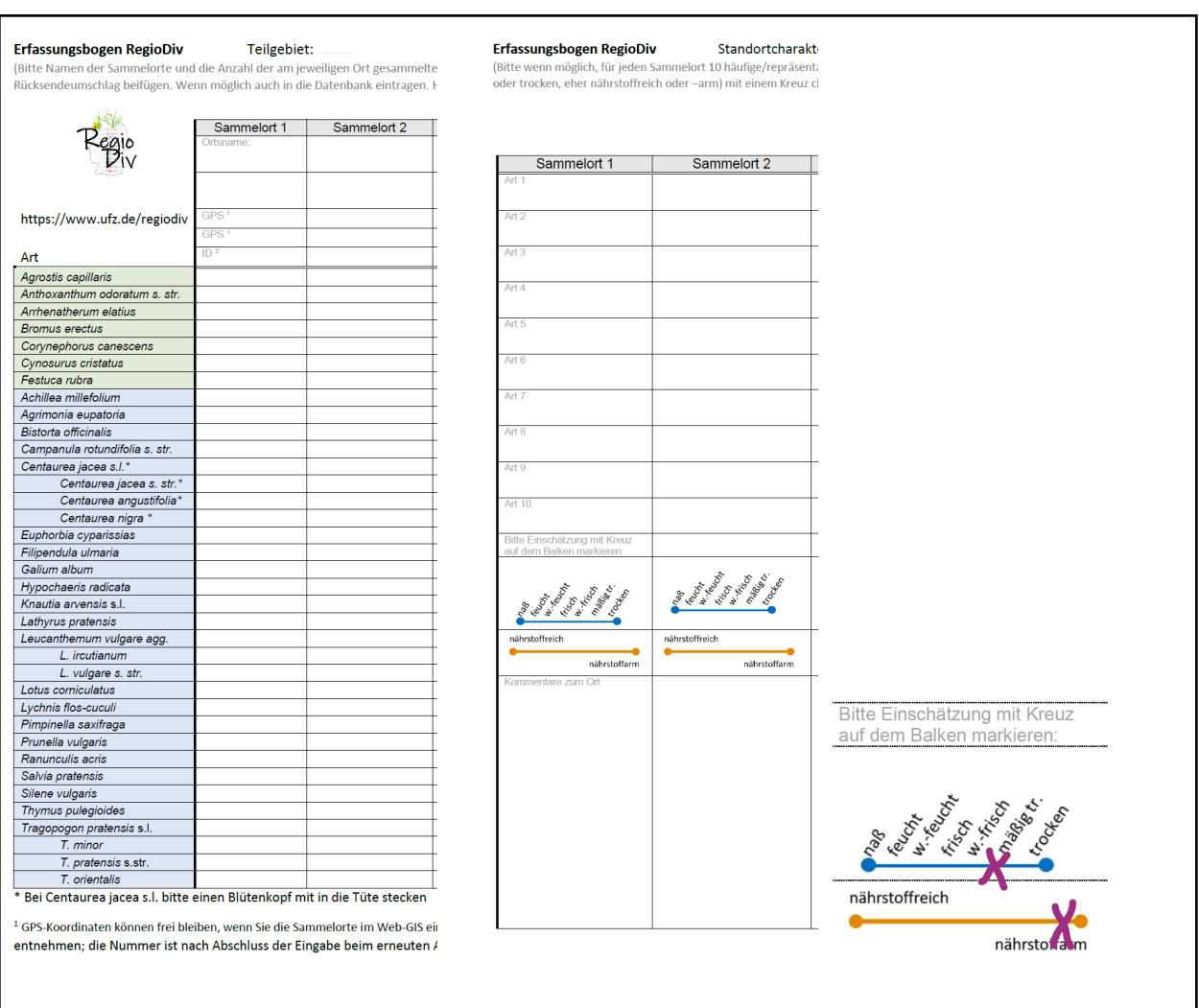

**Optional** ist die Angabe von bis zu 10 charakteristischen Pflanzenarten

Nach Abschluss der Sammlung, bitte alle Proben senden an:

**Walter Durka RegioDiv Helmholtz-Zentrum für Umweltforschung Dept. Biozönoseforschung Theodor-Lieser-Str. 4 06120 Halle (Saale)**

# 1.7 **Datenerfassung im RegioDiv WebGIS**

Das RegioDiv WebGIS dient der Dokumentation der Sammlung. Hier sollten Sie die Sammelorte dokumentieren. Außerdem können für jeden Sammelort die gesammelten Pflanzen (sowie optional auch weitere Begleitarten) eingetragen werden.

### **1 Start RegioDiv WebGIS**

<https://www.ufz.de/regiodiv> ➔ Karte ➔ Interaktive Karte mit Login ➔ Start WebGis

Login-Name: RegioDiv2024 Passwort: Collection2024

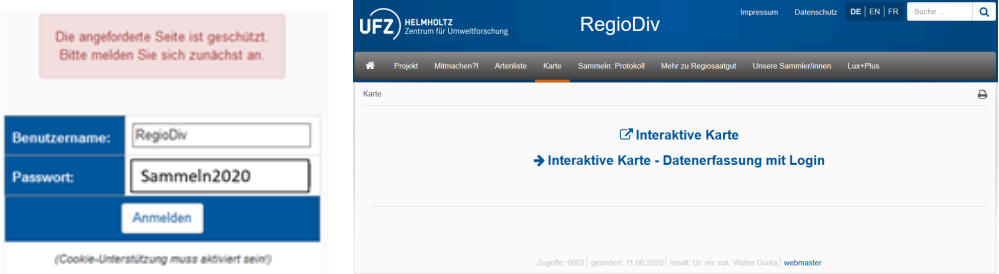

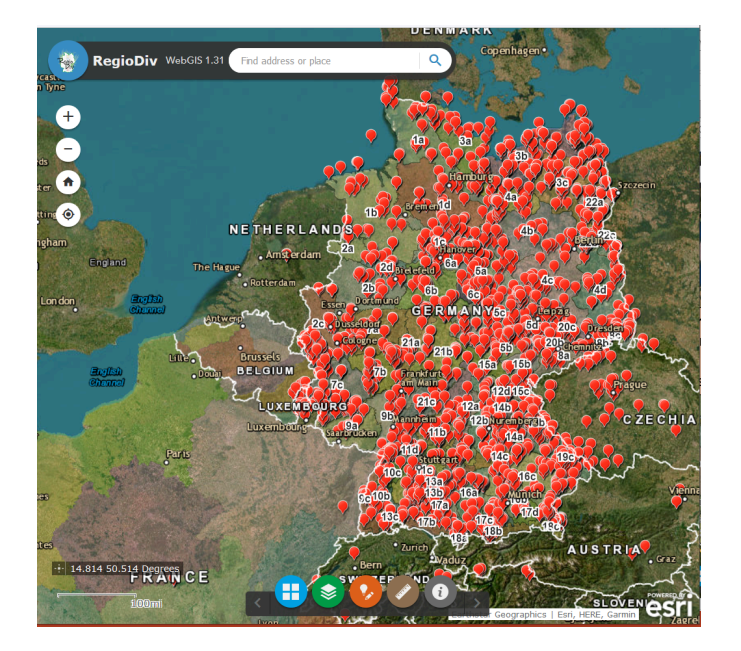

## **2 Grundfunktionen**

- Hintergrundkarte auswählen:Bilddaten/Bilddaten mit Beschriftung/National Geographic
- Ebenen Ein/Ausblenden: Herkunftsregionen/Teilgebiete/Sammelorte

Distanzen Messen, z.B. die Entfernung vom Sammelortes zur nächsten Gebietsgrenze Sammelorte erfassen und Sammlung dokumentieren

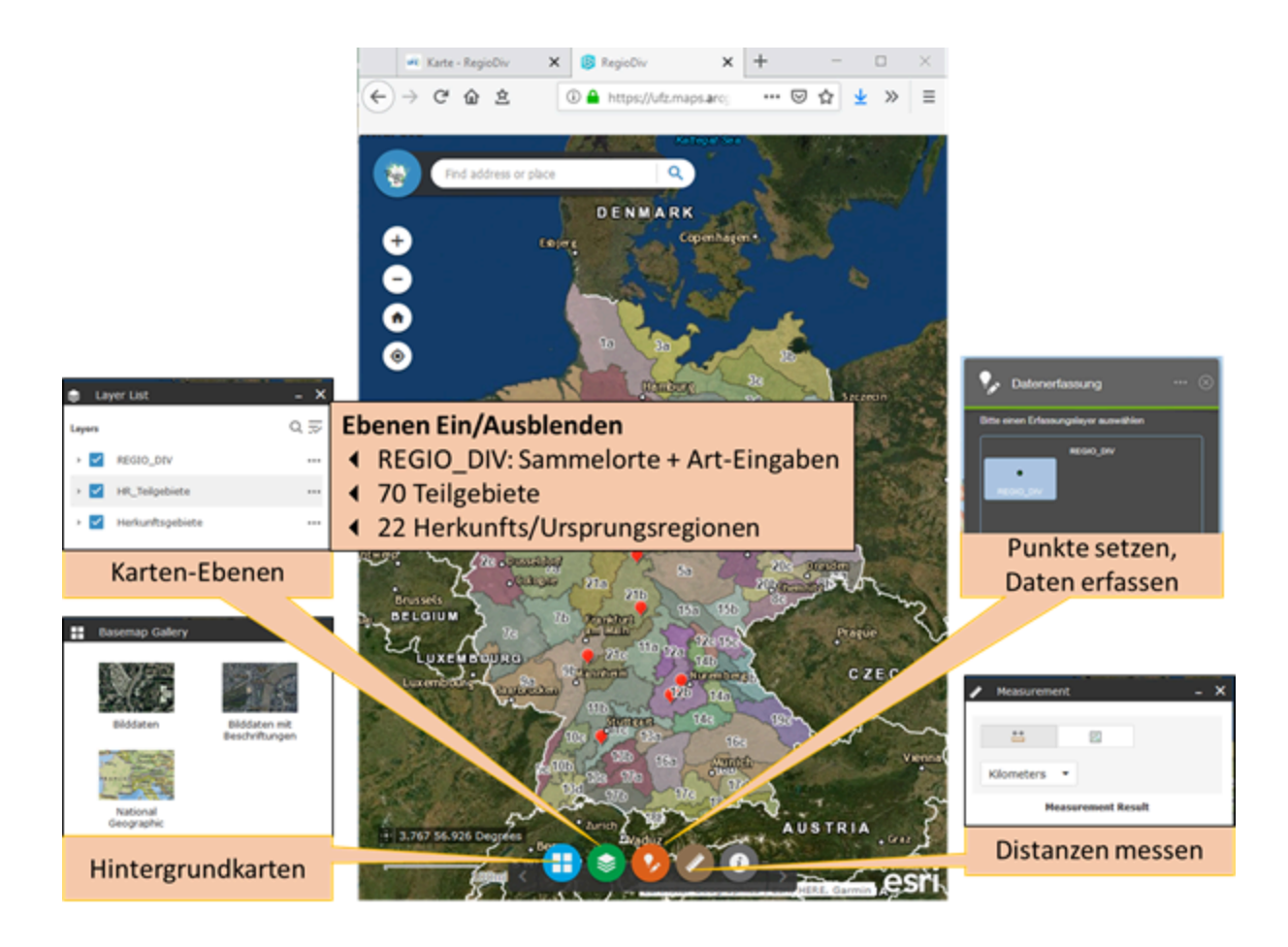

## **3. Sammelorte eintragen**

Im Idealfall kennen Sie als Sammler die Sammelorte und tragen diese zunächst als Punkt in die Karte ein, schon bevor sie ins Gelände gehen. Dies ermöglicht allen Beteiligten den Überblick zu behalten, wo Sammlungen geplant sind. Aber auch ohne einen Punkt vorher gesetzt zu haben, können Sie sammeln und dann später eingeben.

Setzen Sie so viele Sammelorte wie nötig. Geben Sie zunächst nur **Ihren Namen** und einen **Namen des Sammelortes** an. Damit ist klar, wer hier sammeln möchte, und der Ort hat einen Namen, die Sie auf den Probentüten verwenden.

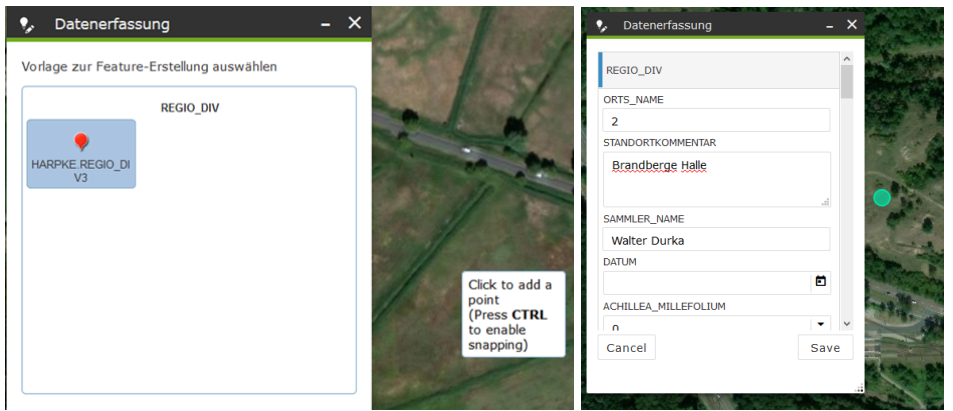

Beim Eintragen des Sammelortes bitte den Punkt so genau wie möglich setzen. Wir werden die Koordinaten verwenden, um Standortparameter zu bestimmen. Beenden Sie diesen Schritt

entweder mit  $\left| \frac{c_{\text{ancell}}}{c_{\text{ancell}}} \right|$  oder mit  $\left| \frac{s_{\text{ancell}}}{s_{\text{ancell}}} \right|$ , aber nicht mit  $\left| \frac{s_{\text{ancell}}}{s_{\text{ancell}}} \right|$  Nach dem ersten Speichern erhält der Punkt eine Identifikations-Nummer (ID), die beim erneuten Öffnen angezeigt wird.

## **Punkte verschieben**

Klicken Sie zunächst auf den Punkt, daraufhin erscheint ein kleines Fenster mit den bisher vergebenen Daten, Klicken Sie hier auf die drei Punkte unten rechts und wählen

Smart Editor . Der Punkt scheint nun grün und kann mit der Maus verschoben werden.

Menu mit mit  $\left[\frac{Cancel}{\text{Oder}}\right]$  oder mit  $\left[\frac{Sawel}{\text{Oder}}\right]$  verlassen, aber nicht mit  $\left[\frac{1}{100}\right]$ 

## **Punkte löschen**

**… geht nicht.** Bitte senden Sie uns eine Mail, welcher Punkt gelöscht werden soll (ID angeben). Am besten in Standortname "Fehler" oder "Bitte löschen" eintragen.

## **4. Gesammelte Proben dokumentieren**

Nach erfolgter Sammlung kann für jeden Sammelort dokumentiert werden, was Sie gesammelt haben. Außerdem können Sie hier auch zusätzliche Daten eingeben, wie Standortname, Standort-Nummer, eine Artenliste der Begleitarten oder weitere Kommentare. Klicken Sie zunächst auf den Punkt, daraufhin erscheint ein kleines Fenster mit den bisher vergebenen

Daten, Klicken Sie hier auf die drei Punkte unten rechts und wählen **Smart Editor** 

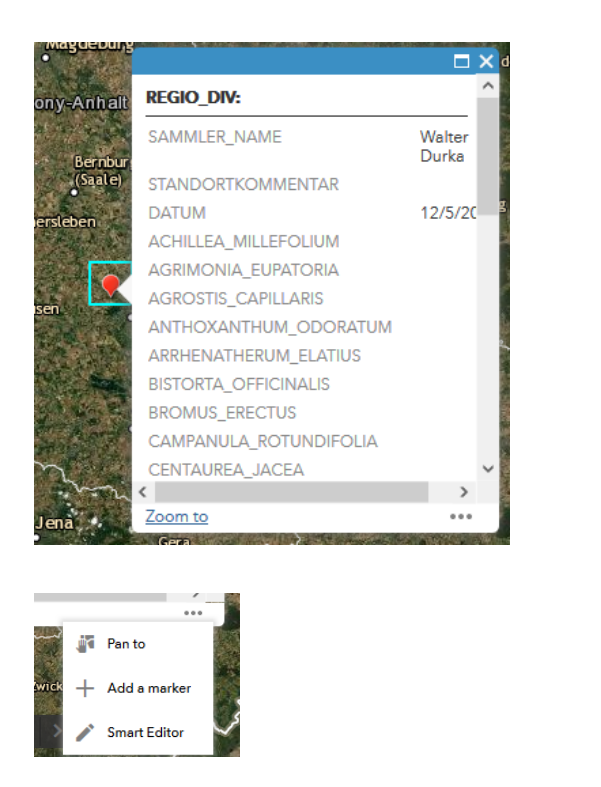

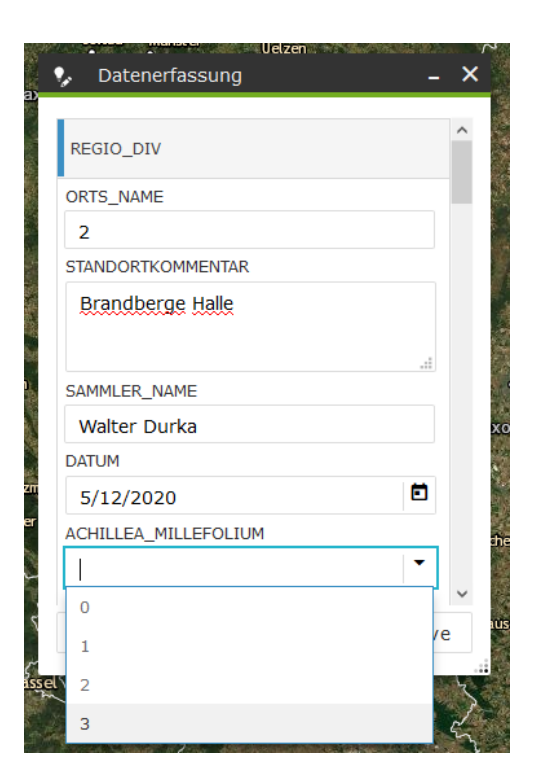

Geben Sie für jede gesammelte Art im Auswahlfenster an, wie viele Individuen Sie gesammelt haben. In das Feld "Standortkommentar" können Sie den Namen des Gebietes und Kommentare eingeben. Auch die **Artenliste** von Begleitarten bitte in dieses Fenster eingeben.

### 1.8 Kontakt

### Technische Fragen WebGIS

#### **Dr. Walter Durka**

UFZ-Helmholtz-Zentrum für Umweltforschung Dept. Biozönoseforschung Tel.: +49 341 6025 4314 Mobil: 0170 9489446 Email: [walter.durka@ufz.de](mailto:walter.durka@ufz.de) Theodor-Lieser-Str. 4 D-06120 Halle (Saale)

### Koordination RegioDiv-Lux+

#### **Vanessa Duprez**

Naturschutzsyndikat SICONA Tel.: +352 26 30 36 35 Email: [vanessa.duprez@sicona.lu](mailto:vanessa.duprez@sicona.lu) 12, rue de Capellen L-8393 Olm

#### **Dr. Stefan Michalski**

UFZ-Helmholtz-Zentrum für Umweltforschung Dept. Biozönoseforschung Tel.: +49 341 6025 4310 Email: [stefan.michalski@ufz.de](mailto:stefan.michalski@ufz.de) Theodor-Lieser-Str. 4 D-06120 Halle (Saale)

#### **Maximilien Oly**

Naturschutzsyndikat SICONA Tel.: +352 26 30 36 87 Email: [max.oly@sicona.lu](mailto:max.oly@sicona.lu) 12, rue de Capellen L-8393 Olm